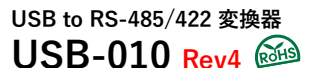

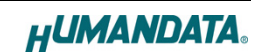

ユーザーズマニュアル

**Ver.4.2** 2021 年 09 月 07 日

# $\vec{c}$ 注意(ご使用の前に必ずお読み下さい)

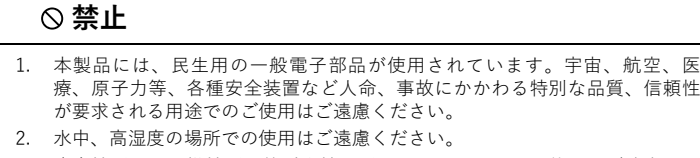

- 3. 腐食性ガス、可燃性ガス等引火性のガスのあるところでの使用はご遠慮くだ さい。
- 4. 基板表面に他の金属が接触した状態で電源を入れないでください。
- 5. 定格を越える電圧を加えないでください。

## **注意**

- 6. 本書の内容は、改良のため将来予告なしに変更することがありますので、ご 了承願います。
- 7. 本書の内容については万全を期して作成しておりますが、万一誤りなど、お 気づきの点がございましたら、ご連絡をお願いいたします。
- 8. 本製品の運用の結果につきましては、7.項にかかわらず当社は責任を負いか ねますので、ご了承願います。
- 9. 本書に記載されている使用と異なる使用をされ、あるいは本書に記載されて ーロー にんこい コーラング こうしんこう ハイジョン こーコー にん
- 10. 本書および、回路図、サンプル回路などを無断で複写、引用、配布すること はお断りいたします。
- 11. 発煙や発火、異常な発熱があった場合はすぐに電源を切ってください。
- 12. ノイズの多い環境での動作は保障しかねますのでご了承ください。
- 13. 静電気にご注意ください。

## **1. 改訂記録**

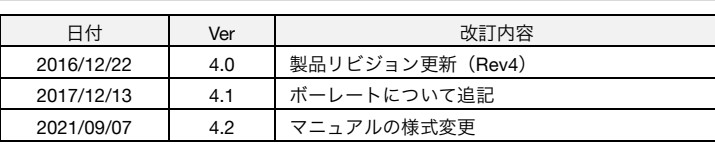

## **2. 製品の内容について**

この度は、USB-010 をお買い上げいただきまして誠にありがとうございます。 本パッケージには、以下のものが含まれています。万一、不足などがございま したら、弊社宛にご連絡ください。

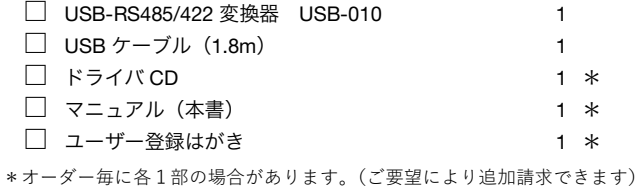

#### **3. 製品概要**

USB-010 は、USB インターフェースから、RS-485 または RS-422 インター フェースを利用するための変換器です。絶縁型でありながら、最大 12Mbps ま での高速通信に対応しています。

設定スイッチにより RS-485/422 の 2 線式と 4 線式の切り替え、終端抵抗、エ コーキャンセル機能の有効/無効の切り替えができます。

**4. ブロック図**

USB 側と、RS-485/422 側は絶縁されています。

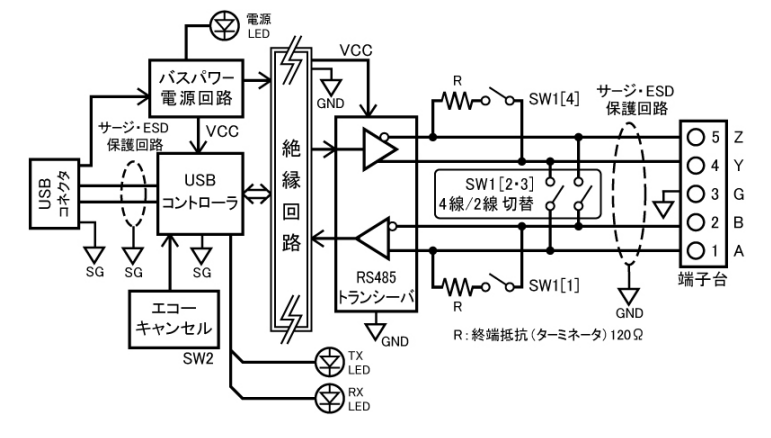

## **5. 各部の名称**

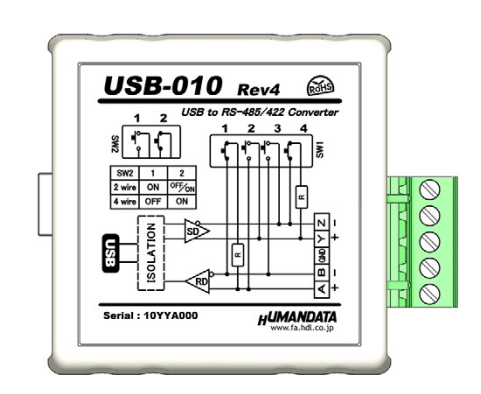

上面(銘板)

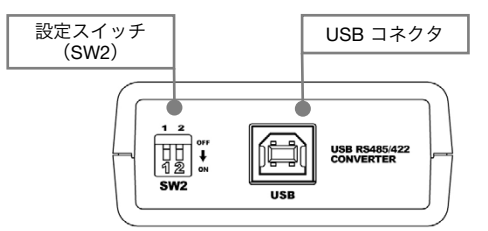

USB 側パネル

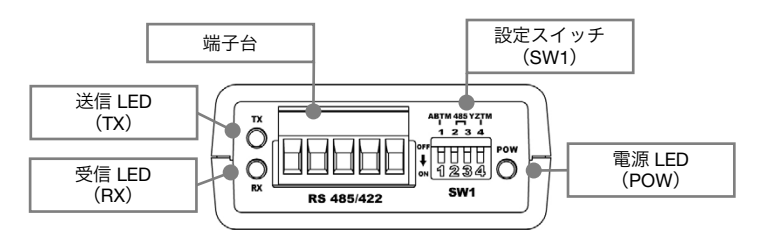

#### RS-485/422 側パネル

※ Rev4 より送信 LED と受信 LED は上記の配置となりました。

#### **6. 電源**

電源は、USB 経由でパソコンより供給されます。

## **7. 製品仕様**

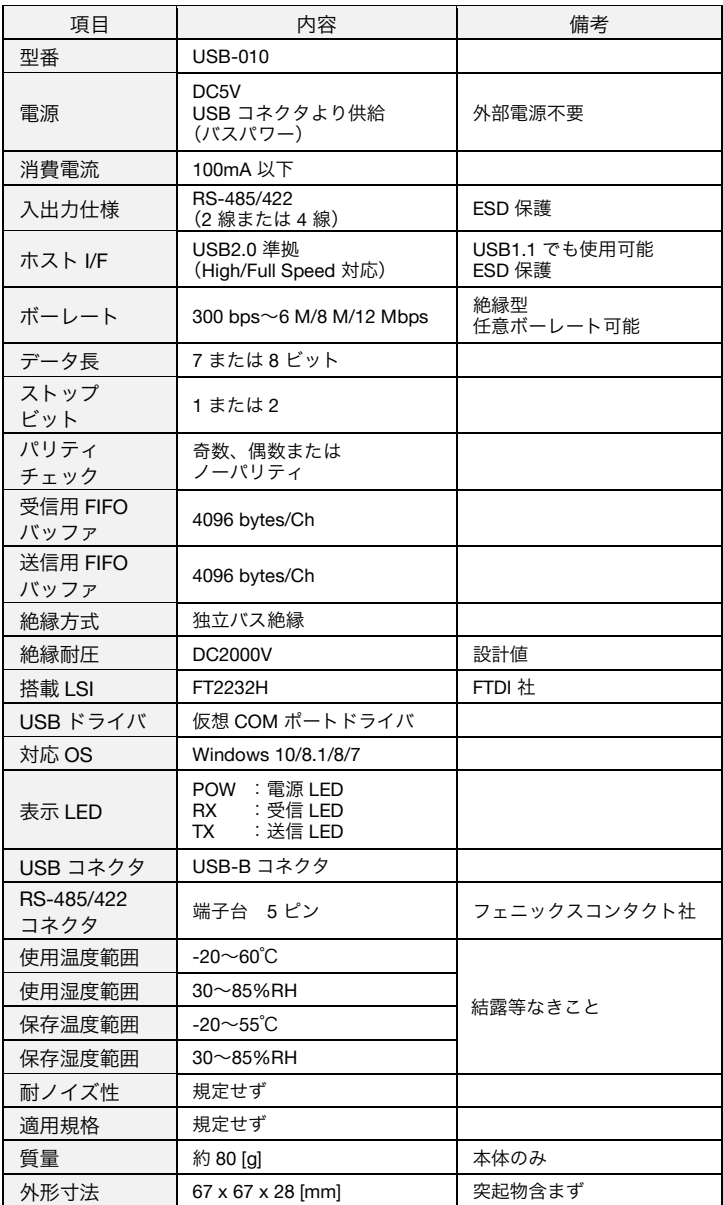

※ 部品は互換性のものに変更になる場合があります。

※ サスペンド、スタンバイ、休止状態などの省電力機能には非対応です。

## **8. 別売りアクセサリ**

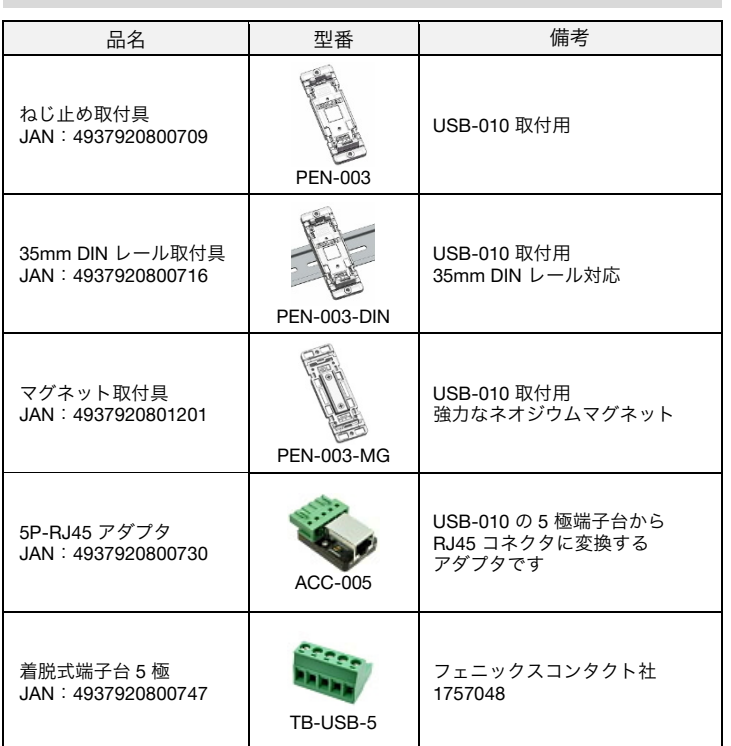

## **9. RS-485/422(4 線式)の仕様**

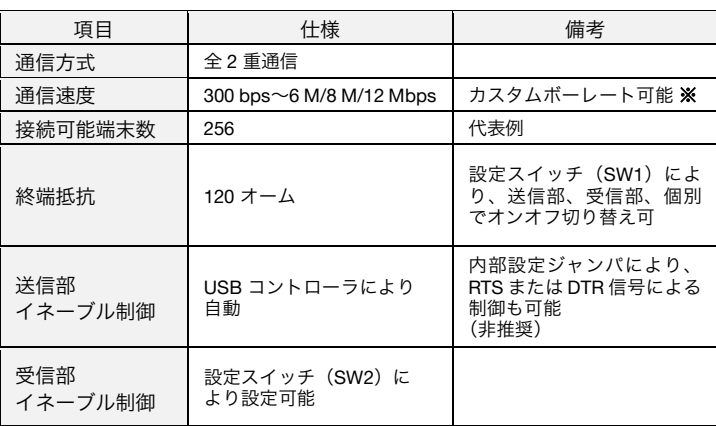

**※** 6 Mbps 以上では 8 Mbps と 12 Mbps のみ設定が可能です。

RS-422 または RS-485 では 2 対 (4 本) のツイストペアケーブルで、複数の端 末と通信することができます。上りと下りで配線が分かれており、同時通信 (全2重通信)が可能です。

## **10. RS-485(2 線式)の仕様**

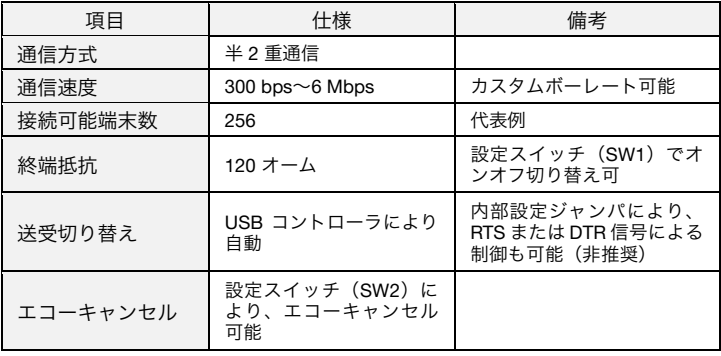

RS-485 では 1 対 (2 本) のツイストペアケーブルで、複数の端末と通信するこ とができます。

## **11. インターフェース端子台**

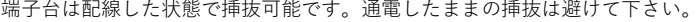

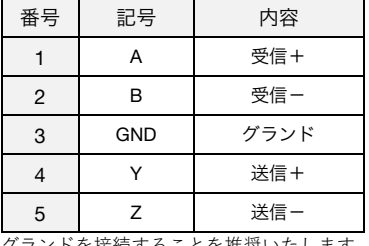

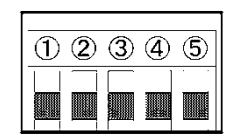

グランドを接続することを推奨いたします。

## **12. 設定スイッチ**

設定スイッチにより RS-485/422 の 2 線式と 4 線式の切り替え、終端抵抗、エ コーキャンセル機能の有効/無効の切り替えができます。

## **12.1. RS-485/422(4 線式)使用時**

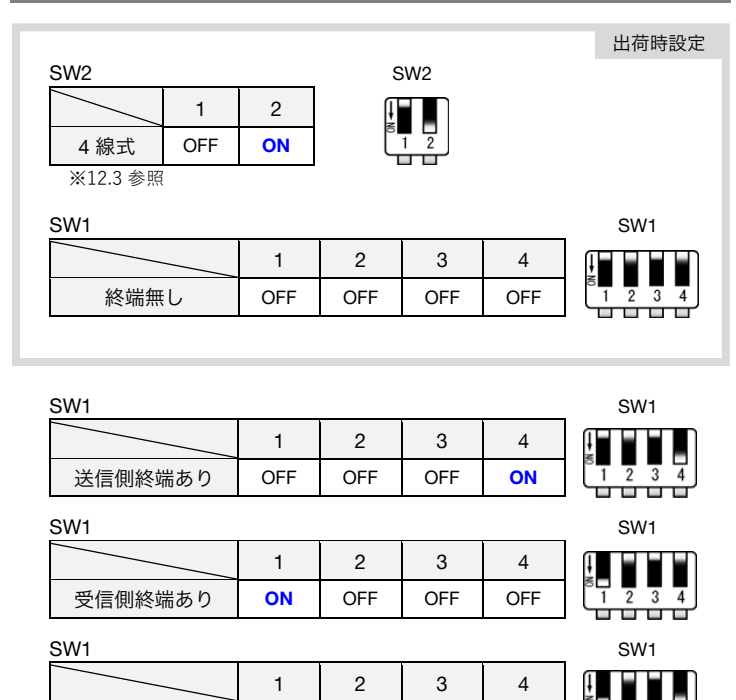

## **12.2. RS-485(2 線式)使用時**

## エコーキャンセル有効 (エコー無し)

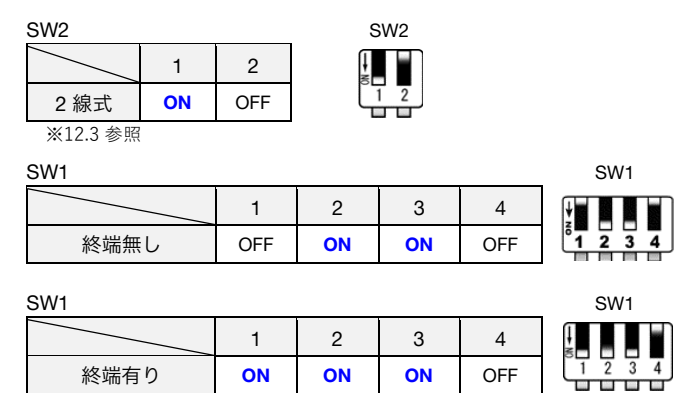

送受信終端あり **ON** OFF OFF **ON**

#### エコーキャンセル無効 (エコー有り)

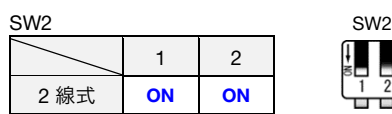

#### **12.3. 設定スイッチ(SW2)機能表**

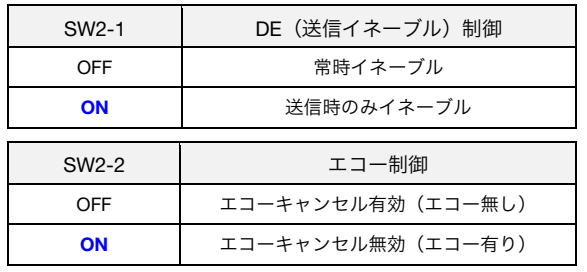

## **13. デバイスドライバのインストールについて**

本機を初めてパソコンの USB ポートに接続した時は、その USB ポートに対して ドライバのインストールが必要になります。複数の USB ポートがある場合は、 その USB ポート毎にドライバのインストールが必要になります。 デバイスドライバとインストールマニュアルについては、製品付属の CD 内に収 録されています。製品の資料ページからもダウンロードすることができます。 「15. 製品資料について」の項を参照してください。

#### **14. 待ち時間(Latency Timer)の設定**

待ち時間 (Latency Timer) の調整によりアプリケーションの応答を改善できる 場合があります。初期値はデバイスドライバによって設定されています。待ち 時間を短くすることで通信処理の優先度が高くなりますが、他のアプリケー ションの応答が遅くなることが考えられるので注意して調整をお願いします。 以下に設定方法を示します。

1. デバイスマネージャを開き、ポートの[USB-010H…]で 右クリックし[プロパティ]を開きます

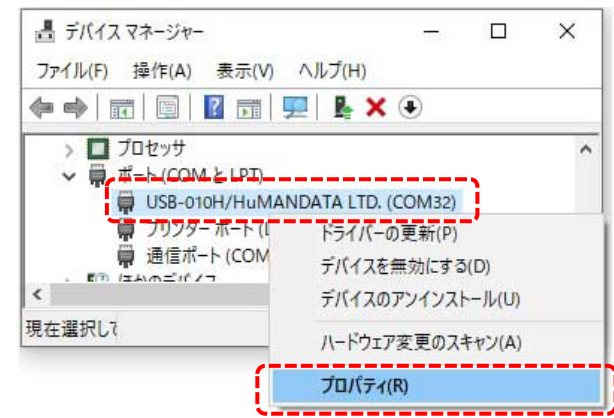

2. [ポートの設定]の[詳細設定(A)]をクリックします

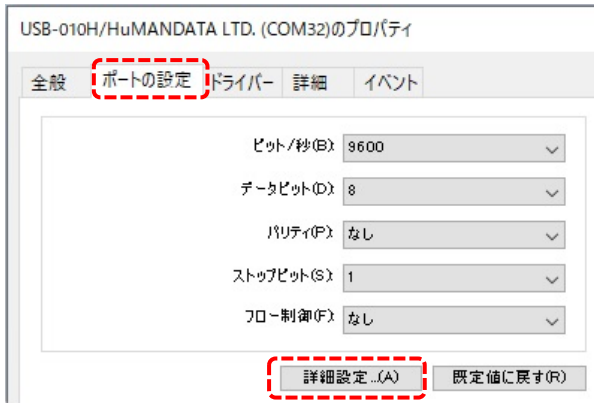

3. 待ち時間 (Latency Timer) の時間を変更してください

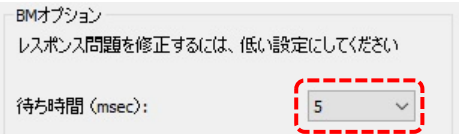

## **15. 製品資料について**

外形図、その他参考資料は必要に応じて下記ページに公開致します。

- ・製品資料ページ:https://www.hdl.co.jp/ftpdata/usb-010/index.html
- ・サポートページ:https://www.fa.hdl.co.jp/jp/info-support.html

また下記ページも合わせてご活用ください。

・HuMANDATA サポートセンタ:https://www3.hdl.co.jp/spc/fa-top.html

## **16. お問い合せ**

製品型番とシリアル番号を添えて、当社ホームページに設置のお問い合せ フォームまたは SPC2@hdl.co.jp へご連絡ください。 技術的な内容にお電話でご対応するのは困難な場合がございます。可能な限り メールなどをご利用くださるよう、ご協力をお願いいたします。

# 有限会社ヒューマンデータ

〒567-0034 大阪府茨木市中穂積 1-2-10 茨木ビル

- TEL 072-620-2002
- FAX 072-620-2003
- URL https://www.fa.hdl.co.jp (Japan)
	- https://www.fa.hdl.co.jp/en (Global)